# Security Advisor

(WHM >> Home >> Security Center >> Security Advisor)

**[Overview](#page-0-0)** [Scan your server](#page-0-1) [Resolve the issues](#page-0-2) [Scan your server again](#page-0-3) [Additional documentation](#page-1-0)

# <span id="page-0-0"></span>**Overview**

This interface runs a security scan on your server, and it advises you about how to resolve any security issues that it finds.

#### **Important:**

If your system runs within a VPS environment, such as QEMU/KVM or Virtuozzo, options that affect the operating system may be unavailable. Contact your VPS hosting provider for assistance.

# <span id="page-0-1"></span>**Scan your server**

The scan automatically begins when you open the interface. A list of issues will appear in the following colors:

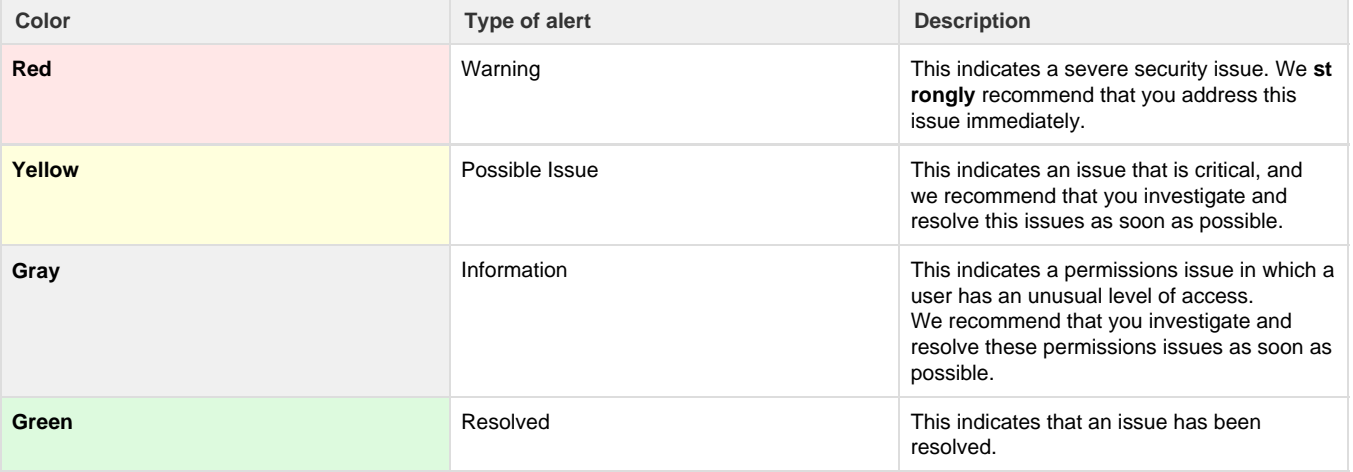

## <span id="page-0-2"></span>**Resolve the issues**

Most alert boxes contain links to the appropriate WHM interface that allow you to resolve the issue.

For example, you may see the following warning:

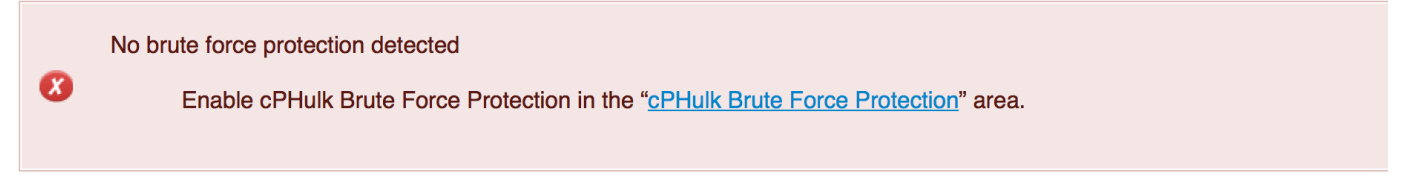

To resolve this issue, click the link to navigate to WHM's [cPHulk Brute Force Protection](https://documentation.cpanel.net/display/76Docs/cPHulk+Brute+Force+Protection) interface (WHM >> Home >> Security Center >> cPHulk Brute Force Protection). This allows you to configure your server's brute force protection.

## <span id="page-0-3"></span>**Scan your server again**

After you resolve the issues, click Scan Again to confirm that you resolved the issues.

#### <span id="page-1-0"></span>**Additional documentation**

[Suggested documentation](#page-1-4)[For cPanel users](#page-1-3)[For WHM users](#page-1-2)[For developers](#page-1-1)

- <span id="page-1-4"></span>• [Host Access Control](https://documentation.cpanel.net/display/76Docs/Host+Access+Control)
- [Two-Factor Authentication for WHM](https://documentation.cpanel.net/display/76Docs/Two-Factor+Authentication+for+WHM)
- [cPHulk Brute Force Protection](https://documentation.cpanel.net/display/76Docs/cPHulk+Brute+Force+Protection)
- [Manage Service SSL Certificates](https://documentation.cpanel.net/display/76Docs/Manage+Service+SSL+Certificates)
- [Purchase and Install an SSL Certificate](https://documentation.cpanel.net/display/76Docs/Purchase+and+Install+an+SSL+Certificate)
- <span id="page-1-3"></span>• [SSL TLS Wizard](https://documentation.cpanel.net/display/76Docs/SSL+TLS+Wizard)
- [SSH Access](https://documentation.cpanel.net/display/76Docs/SSH+Access)
- [Security Policy](https://documentation.cpanel.net/display/76Docs/Security+Policy)
- [ModSecurity](https://documentation.cpanel.net/display/76Docs/ModSecurity)
- [SSL TLS](https://documentation.cpanel.net/display/76Docs/SSL+TLS)
- <span id="page-1-2"></span>[Additional Security Software](https://documentation.cpanel.net/display/CKB/Additional+Security+Software)
- [Host Access Control](https://documentation.cpanel.net/display/76Docs/Host+Access+Control)
- [Tips to Make Your Server More Secure](https://documentation.cpanel.net/display/CKB/Tips+to+Make+Your+Server+More+Secure)
- [cPHulk Management on the Command Line](https://documentation.cpanel.net/display/CKB/cPHulk+Management+on+the+Command+Line)
- [Download Security](https://documentation.cpanel.net/display/CKB/Download+Security)
- <span id="page-1-1"></span>• [WHM API 1 Functions - installssl](https://documentation.cpanel.net/display/DD/WHM+API+1+Functions+-+installssl)
- [WHM API 1 Functions get\\_autossl\\_log](https://documentation.cpanel.net/display/DD/WHM+API+1+Functions+-+get_autossl_log)
- [WHM API 1 Functions get\\_autossl\\_providers](https://documentation.cpanel.net/display/DD/WHM+API+1+Functions+-+get_autossl_providers)
- [WHM API 0 Functions installssl](https://documentation.cpanel.net/display/DD/WHM+API+0+Functions+-+installssl)
- [WHM API 1 Functions fetchsslinfo](https://documentation.cpanel.net/display/DD/WHM+API+1+Functions+-+fetchsslinfo)